## **Banner 9: Entering Per Credit Rate in PEAREVW**

## **PEAREVW Form**

To enter a per credit rate, search for the faculty member you are assigning the rate to and click on the **"Insert"** button located in the upper right hand corner of the form. Then enter the following fields on the form:

- 1. Academic Year under Review Type
- 2. Enter the first date of the academic year in the "Due Date" field
- 3. Enter the per credit rate in the Rating field

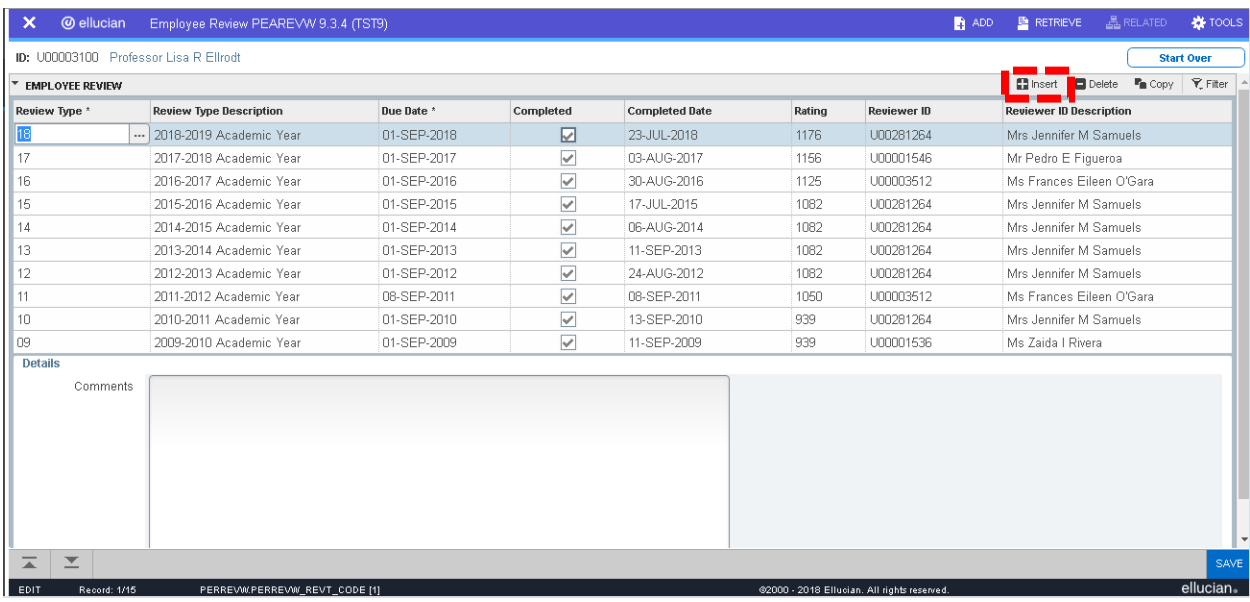